# Man Pages

#### Whatever the newest user needs to know

#### by Stan Reichardt

#### <https://newlug.sluug.org/>

# **Goals**

- This will be a *survey* of **man pages**, within Linux Operating System Distributions and outside.
- Intended for newcomers, the true beginners.
- Some useful examples, certainly not everything.
- Some commands may require installation.
- We will first generally explore **man** available within the *command line terminal,* which will then lead us generally into the *graphical* **man** resources of the **LinuxMint MATE** Desktop Environment.

#### Man pages instructions

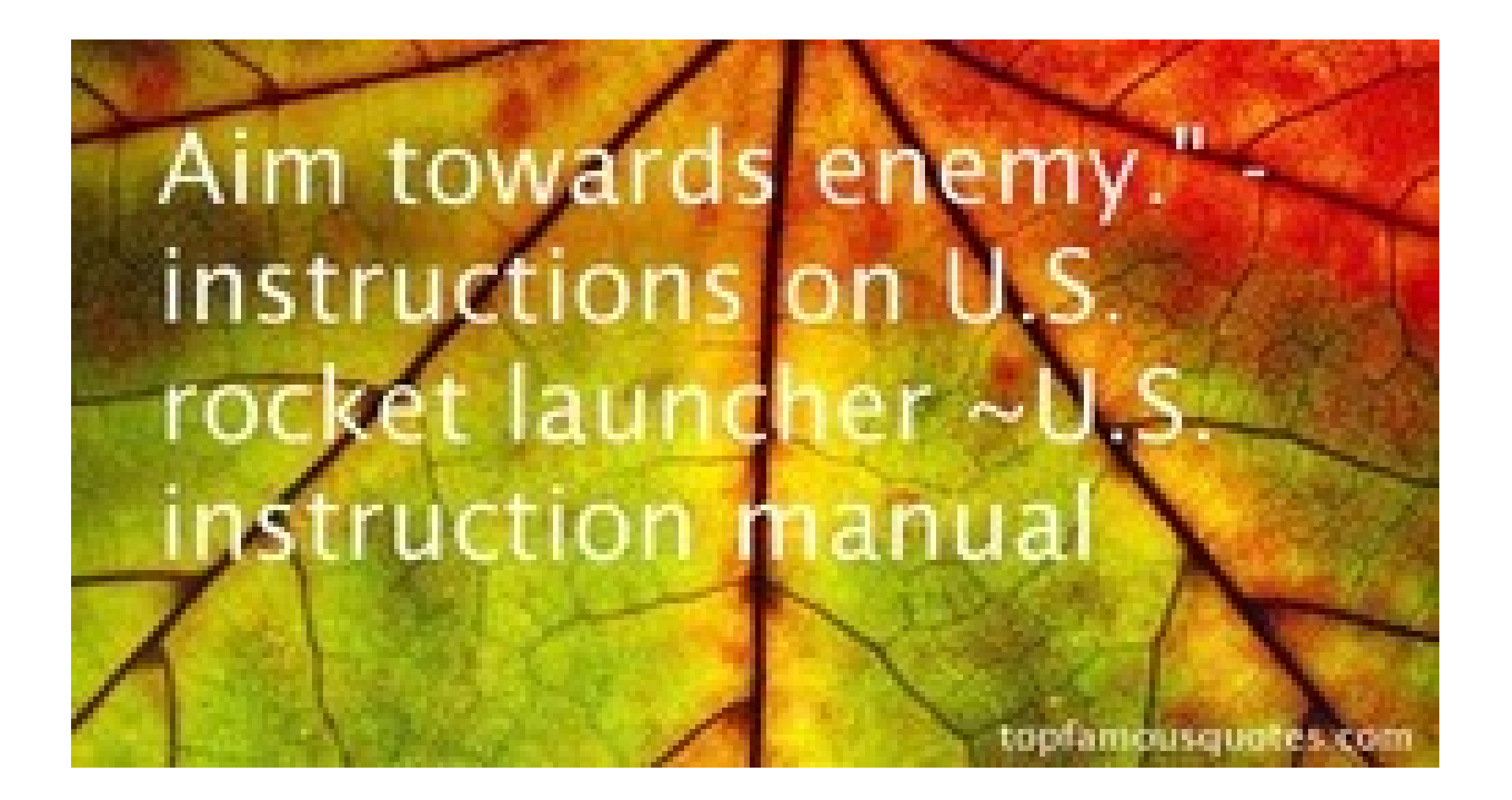

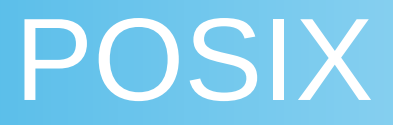

#### <https://en.wikipedia.org/wiki/POSIX>

• "POSIX defines the application programming interface (API), along with command line shells and utility interfaces, for software compatibility with variants of Unix and other operating systems."

 [https://en.wikipedia.org/wiki/Unix\\_shell](https://en.wikipedia.org/wiki/Unix_shell)

Users type commands into the shell.

● POSIX may not standardize **man** for new users. (**AFAIK**) Not intuitive ~ User has to know commands. Not intuitive with unix Not intuitive with linux

# CLI vs GUI

#### https://en.wikipedia.org/wiki/Command-line\_interface

- "A command-line interface or command language interpreter (CLI), also known as command-line user interface,... ...is a means of interacting with a computer program where the user (or client) issues commands to the program in the form of successive lines of text (command lines)."
- "Today, many end users rarely, if ever, use command-line interfaces and instead rely upon graphical user interfaces (GUI) and menudriven interactions."

### Commands as Help

- \$ man (without options will suggest that you specify one)  $\bigstar$
- **\$ man man** ★
- \$ whatis man whatis
	- man (1) an interface to the on-line reference manuals
	- man (7) macros to format man pages
	- whatis (1) display one-line manual page descriptions
- **\$ whatis apropos** (another handy command)  $\star$ 
	- apropos (1) search the manual page names and descriptions
- \$ apropos man (overly helpful, pipe to less)  $\star$
- **\$ whatis info pinfo**

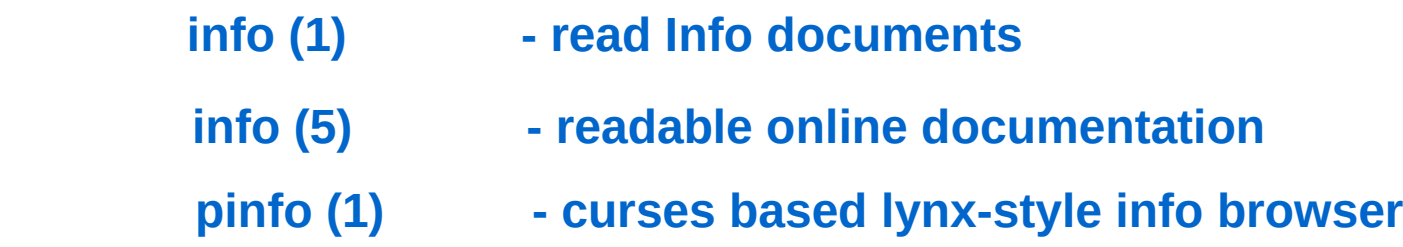

### More Commands

- $\star$  \$ man
- $\star$  \$ man man (know about sections)
- $\star$  \$ man intro.1
- $\star$  \$ man intro.2
- $\star$  \$ man intro.3
- $\star$  \$ man -a intro (goes thru odd sequence)
- $\star$  \$ man xman
- **★ \$ view /etc/manpath.config**
- $\star$  \$ man apropos
- $\star$  \$ man -k apropos
- $\star$  \$ man -K apropos

### More Commands

#### **\$ whatis info pinfo**  $\star$

- **info (1) read Info documents**
- **info (5) readable online documentation**
- **pinfo (1) curses based lynx-style info browser (need to install)**
- $\star$  \$ man info
- $\star$  \$ info info (hard to navigate, seems to use emacs keystrokes)
- **\$ pinfo (I prefer using pinfo, instead of info) (uses vi keystrokes)**
- **\$ pinfo pinfo**
- $\star$  \$ pinfo bash
- $\star$  \$ pinfo builtins
- $\star$  \$ pinfo builtins

# **CLI Summary**

- **REMEMBER:**
	- \$ apropos (or man -k)
	- \$ aptitude
	- \$ info (or **pinfo**)
	- \$ man man
	- \$ **xman** (or gman)
	- \$ synaptic

•

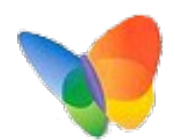

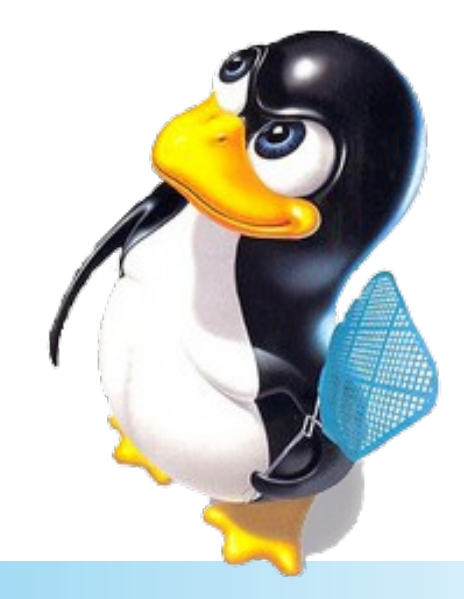

### Getting to the Graphical

**...So, we have surveyed using the Command Line Interface.**

**Now on to the Graphical,**

**But, first…**

# Not Quite Graphical

From curses  $\Rightarrow$  pcurses  $\Rightarrow$  ncurses and terminfo and termcap <https://en.wikipedia.org/wiki/Ncurses> <https://www.linuxjournal.com/content/getting-started-ncurses>

<https://invisible-island.net/ncurses/ncurses.faq.html>

**\$ whatis aptitude synaptic vim vimtutor**

**aptitude (8) - high-level interface to the package manager synaptic (8) - graphical management of software packages vim (1) - Vi IMproved, a programmer's text editor vimtutor (1) – The VIM Tutors**

- \$ aptitude
- \$ synaptic
- $\star$  \$ vim (has internal help)

MANY OTHERS: lynx, mutt, emacs, htop, less, minicom, screen, tmux, vim

## GUI lookback to CLI

- ★ \$ vimtutor (spend 30 minutes here to learn fundamental vim)
- \$ whatis xman gman

 xman (1) - Manual page display program for the X Window System gman (1x) - GTK+ based front-end for man, a good replacement for **xman**.

- **\$ xman**  $\star$
- $\star$  \$ gman (NOTE: Broke on me today, had no time to troubleshoot)

### More GUI Help

#### $\star$  \$ whatis yelp

yelp (1) - browse system documentation

#### **\$ yelp**

– This is the GNOME Help Browser

### Read The Friendly Manual

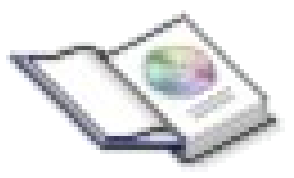

- RTFM (Read the Friendly Manual) <https://en.wikipedia.org/wiki/RTFM>
- The Linux Documentation Project <http://TLDP.org/> [https://en.wikipedia.org/wiki/Linux\\_Documentation\\_Project](https://en.wikipedia.org/wiki/Linux_Documentation_Project)
- The Linux man-pages project <https://www.kernel.org/doc/man-pages>

# St. Louis Unix Users Group

#### STL!/unix/usr/group

#### ● **SLUUG Web Page**

- https://www.sluug.org/
- SLUUG Sponsored Resources
	- ANNOUNCE email
	- DISCUSS email
	- Wiki
	- IRC (dormant)

### SLUUG Sponsored Groups

#### *Loosely Affiliated Special Interest Groups*

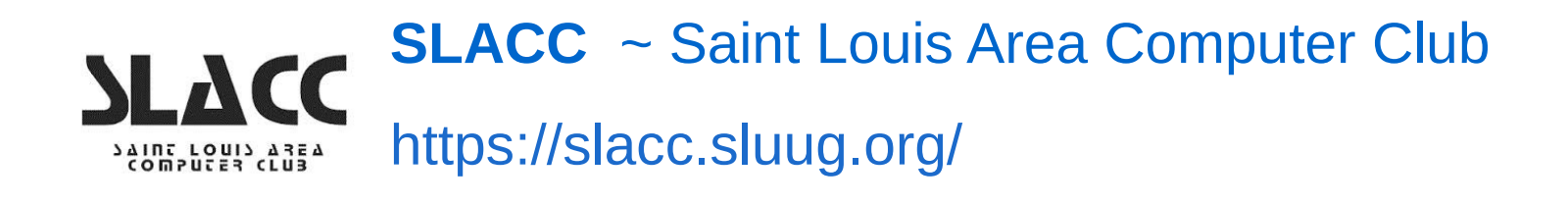

**STLLUG** ~ Saint Louis Linux User Group <https://stllug.sluug.org/>

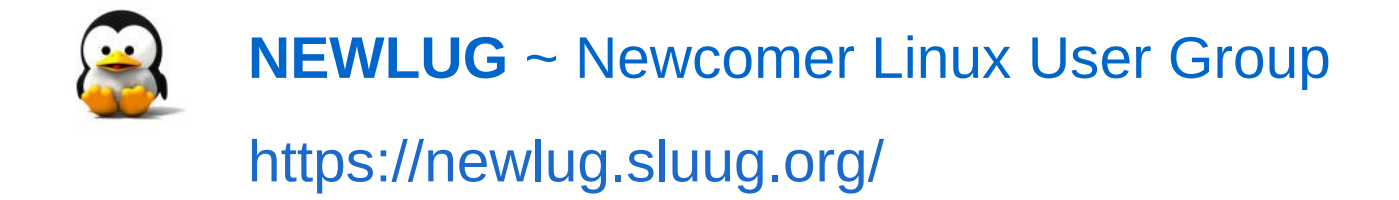

# Help Getting Help

#### What are your questions?

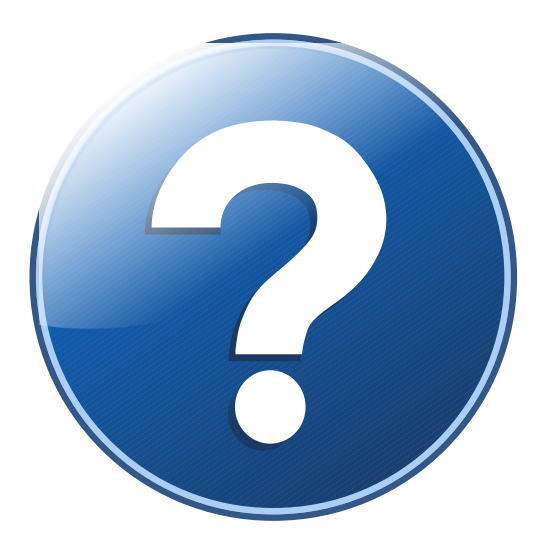

# man pages

#### Whatever the newest user needs to know

#### by Stan Reichardt

#### <https://newlug.sluug.org/>